## **CREATE A YOUTUBE VIDEO FOR YOUR REPORT**

## **1. Create a GOOGLE account**

- a. Go to **[www.google.com](http://www.google.com/)**
- b. Click **Create** an **account**.
- c. The signup form will appear. ...
- d. Review **Google's** Terms of Service and Privacy Policy, click the checkbox, then click Next step.
- e. The **Create** your profile page will appear. ...
- f. Your **account** will be created, and the **Google** welcome page will appear.

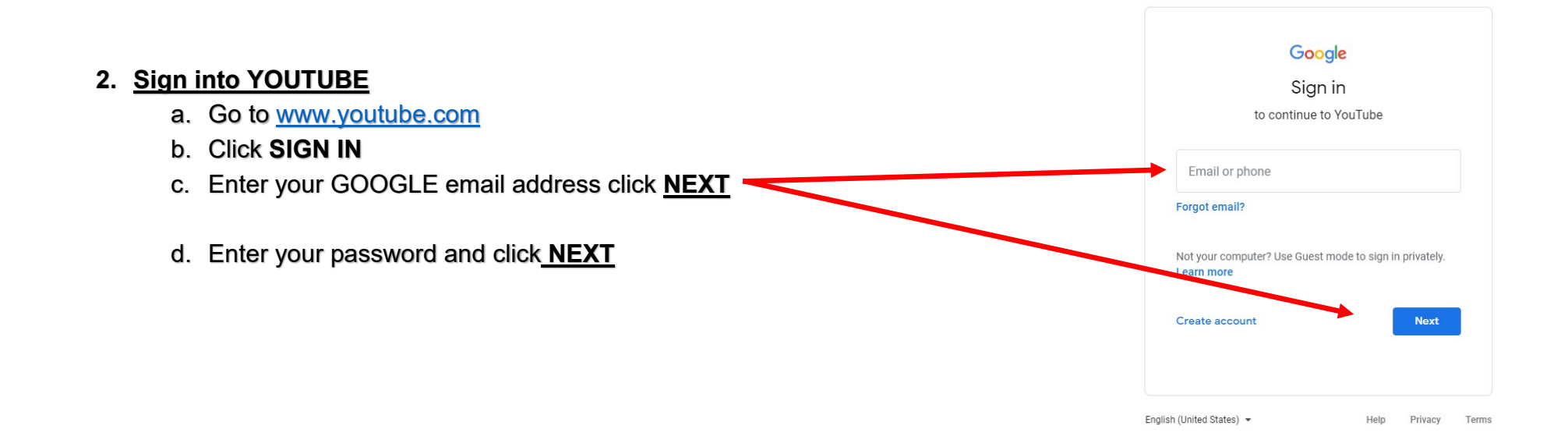

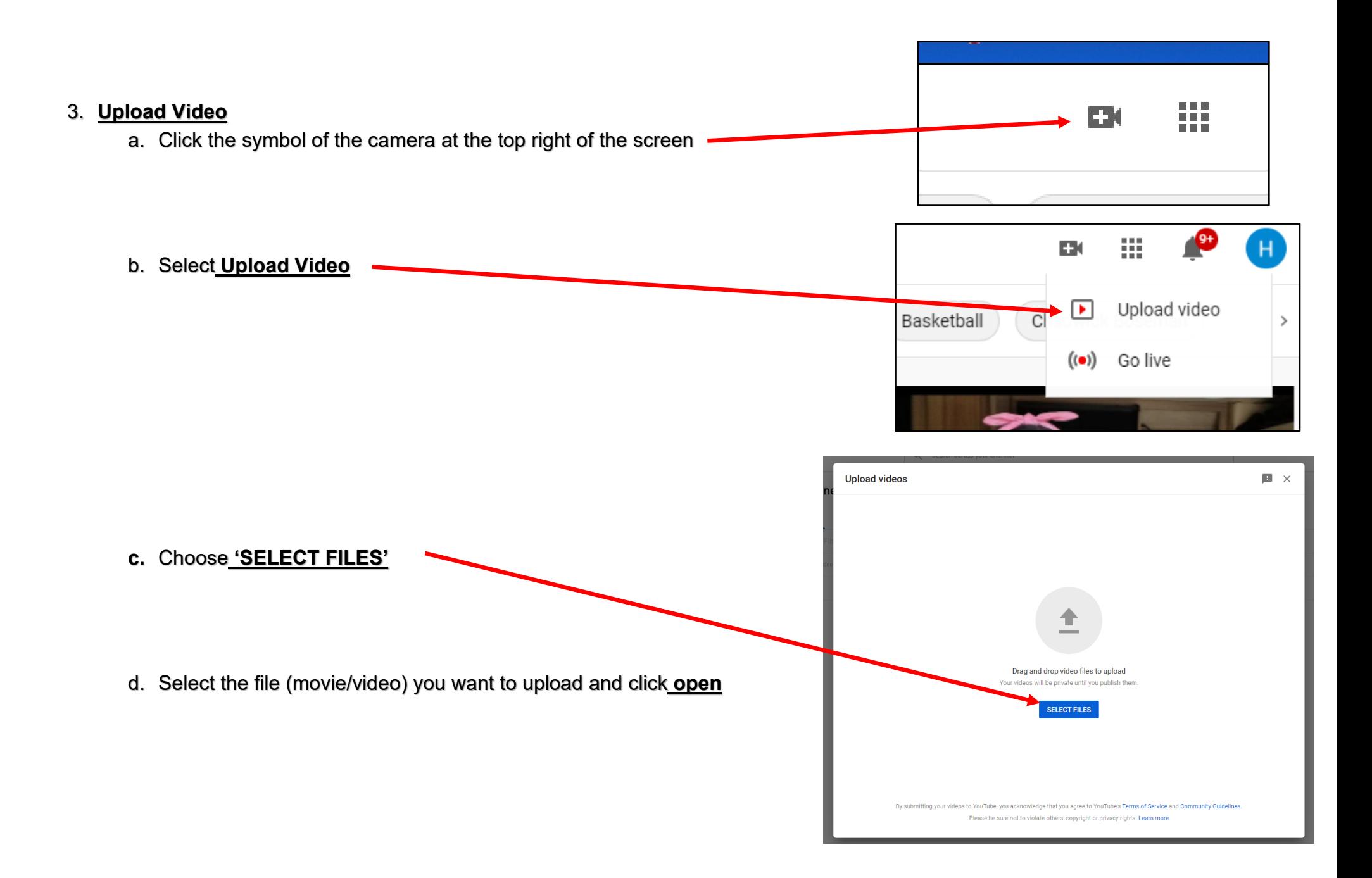

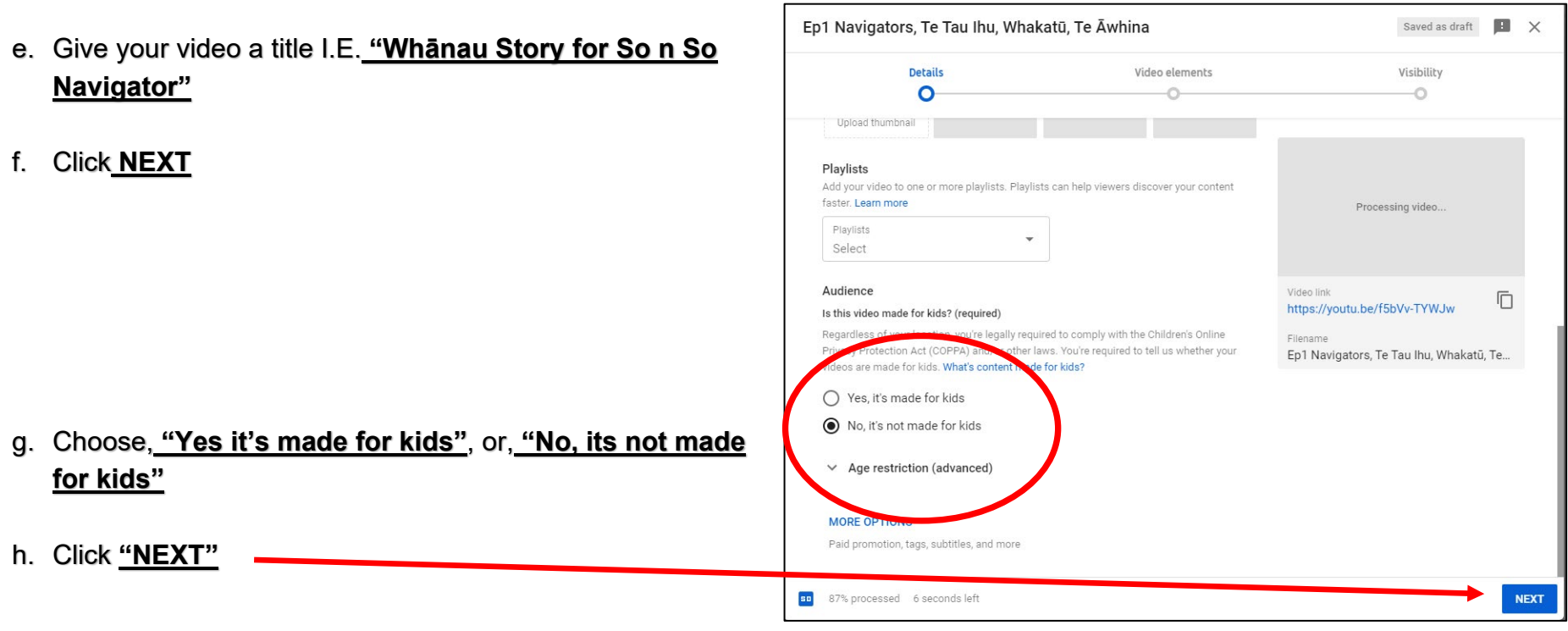

i. On the Visibility Screen choose **"UNLISTED"**

## j. Click **SAVE**

## Video published

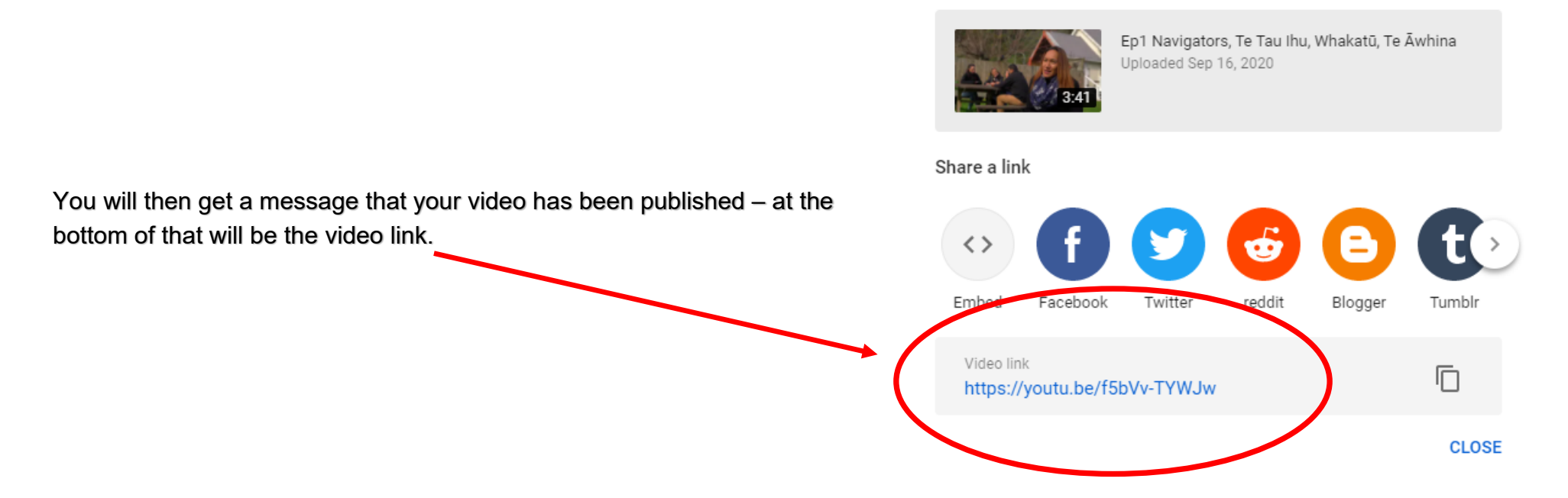

This is the link you can include in your report which will give us access to view your video/digital story.